# $\Box$  FREE eBook

# LEARNING log4j

Free unaffiliated eBook created from **Stack Overflow contributors.** 

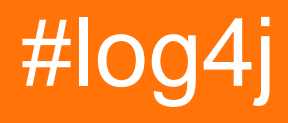

## **Table of Contents**

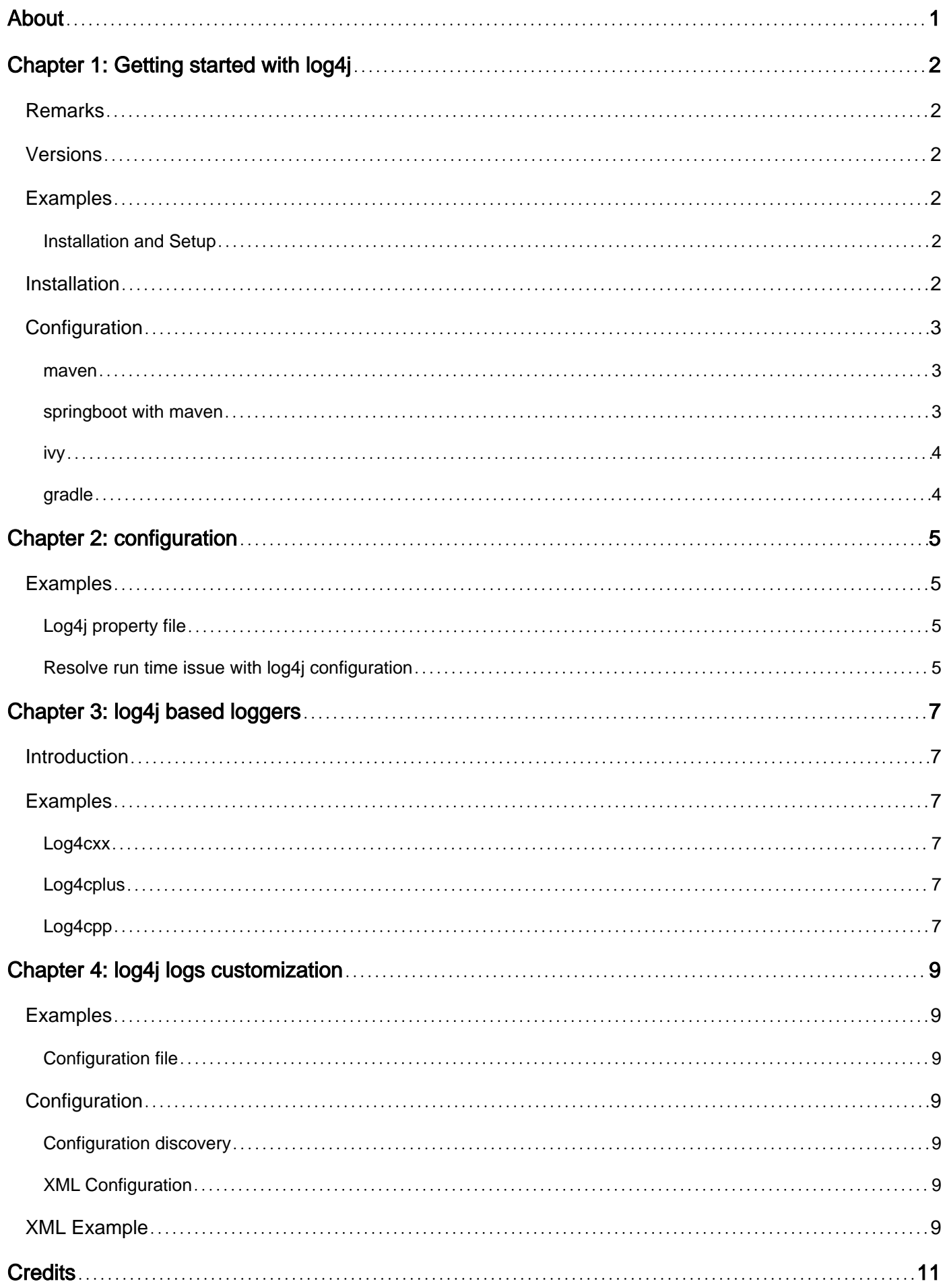

<span id="page-2-0"></span>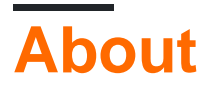

You can share this PDF with anyone you feel could benefit from it, downloaded the latest version from: [log4j](http://riptutorial.com/ebook/log4j)

It is an unofficial and free log4j ebook created for educational purposes. All the content is extracted from [Stack Overflow Documentation,](https://archive.org/details/documentation-dump.7z) which is written by many hardworking individuals at Stack Overflow. It is neither affiliated with Stack Overflow nor official log4j.

The content is released under Creative Commons BY-SA, and the list of contributors to each chapter are provided in the credits section at the end of this book. Images may be copyright of their respective owners unless otherwise specified. All trademarks and registered trademarks are the property of their respective company owners.

Use the content presented in this book at your own risk; it is not guaranteed to be correct nor accurate, please send your feedback and corrections to [info@zzzprojects.com](mailto:info@zzzprojects.com)

# <span id="page-3-0"></span>**Chapter 1: Getting started with log4j**

## <span id="page-3-1"></span>**Remarks**

This section provides an overview of what log4j is, and why a developer might want to use it.

It should also mention any large subjects within log4j, and link out to the related topics. Since the Documentation for log4j is new, you may need to create initial versions of those related topics.

#### **Log4j Lifecycle**

Log4j 1.x is end-of-life as of August 5, 2015. [1][2]. [Apache Log4j 2](http://www.riptutorial.com/log4j2/topic/7197/getting-started-with-log4j2) is the successor to Log4j 1.x.

[1](http://www.riptutorial.com/log4j2/topic/7197/getting-started-with-log4j2) <https://logging.apache.org/log4j/1.2/>

<span id="page-3-2"></span>[2] [https://blogs.apache.org/foundation/entry/apache\\_logging\\_services\\_project\\_announces](https://blogs.apache.org/foundation/entry/apache_logging_services_project_announces)

## **Versions**

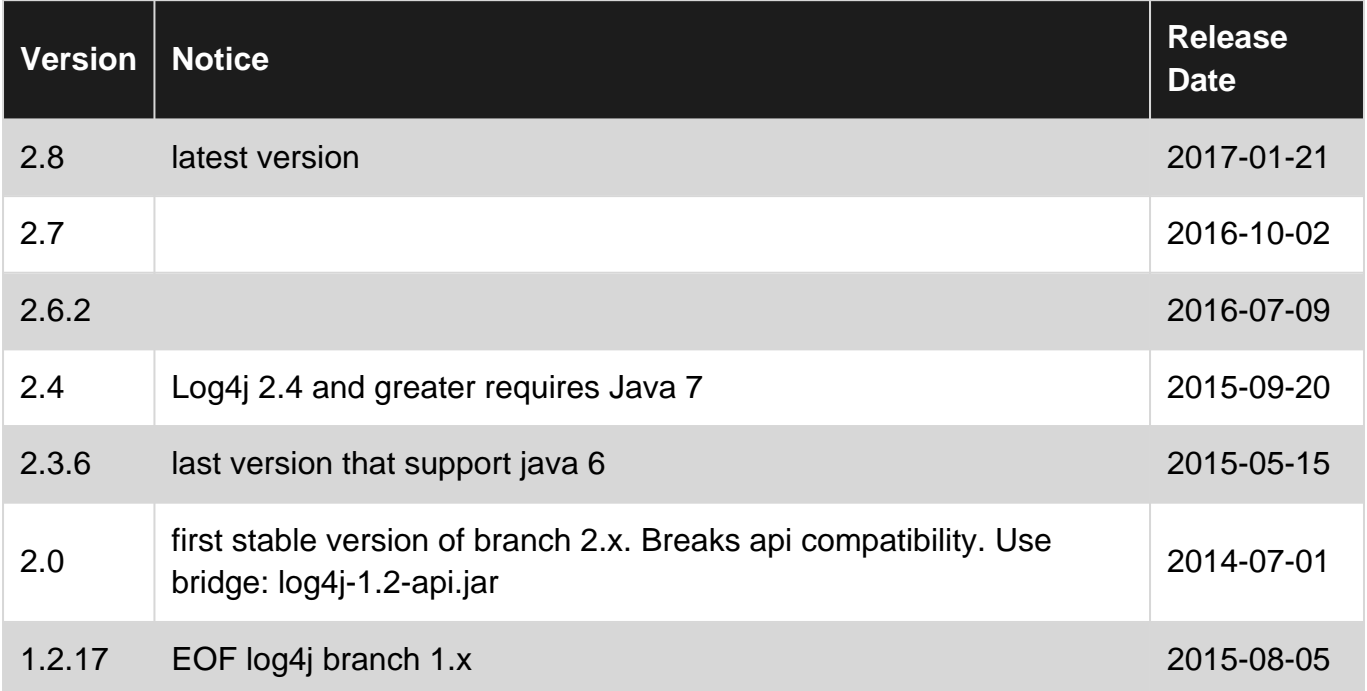

## <span id="page-3-3"></span>**Examples**

<span id="page-3-4"></span>**Installation and Setup**

## <span id="page-3-5"></span>**Installation**

Installation of Log4j2 is as simple as putting log4j2 jar in application classpath. Though you might want to [customize logs output through additional config file](http://www.riptutorial.com/log4j/topic/6848/log4j-logs-customization)

## <span id="page-4-0"></span>**Configuration**

#### <span id="page-4-1"></span>**maven**

To add log4j to project in maven, add it's dependency: In pom.xml add following dependency:

```
<dependencies>
   <dependency>
    <groupId>org.apache.logging.log4j</groupId>
    <artifactId>log4j-api</artifactId>
    <version>${log4j2.version}</version>
  </dependency>
  <dependency>
    <groupId>org.apache.logging.log4j</groupId>
     <artifactId>log4j-core</artifactId>
    <version>${log4j2.version}</version>
  </dependency>
</dependencies>
```
#### <span id="page-4-2"></span>**springboot with maven**

Spring-boot is commonly used framework for web application. It features support autoconfiguration for many features including logging façade like log4j2. To add log4j2 to your springboot project make sure you exclude default logging façade: commons-logging. Log4j will be used, when it is only logging façade on classpath.

```
<dependencies>
     <dependency>
         <groupId>org.springframework.boot</groupId>
         <artifactId>spring-boot-starter-data-jpa</artifactId>
         <!-- exclude spring-boot java commons logging in favour of log4j2 -->
         <exclusions>
             <exclusion>
                 <groupId>org.springframework.boot</groupId>
                 <artifactId>spring-boot-starter-logging</artifactId>
             </exclusion>
         </exclusions>
     </dependency>
     <!-- add log4j2 to spring-boot: -->
     <dependency>
         <groupId>org.springframework.boot</groupId>
         <artifactId>spring-boot-starter-log4j2</artifactId>
     </dependency>
```
Notice, that there is no version in above snippet. It is because project inherit version from parent. Make sure you also inherit from spring-boot-starter-parent, by adding:

```
<parent>
     <groupId>org.springframework.boot</groupId>
     <artifactId>spring-boot-starter-parent</artifactId>
     <version>1.3.3.RELEASE</version>
</parent>
```
<span id="page-5-0"></span>**ivy**

#### In ivy.xml, add following dependency:

```
<dependencies>
  <dependency org="org.apache.logging.log4j" name="log4j-api" rev="${log4j2.version}" />
  <dependency org="org.apache.logging.log4j" name="log4j-core" rev="${log4j2.version}" />
</dependencies>
```
#### <span id="page-5-1"></span>**gradle**

#### In your .gradle file:

```
dependencies {
  compile group: 'org.apache.logging.log4j', name: 'log4j-api', version: '2.6.2'
  compile group: 'org.apache.logging.log4j', name: 'log4j-core', version: '2.6.2'
}
```
Read Getting started with log4j online: [https://riptutorial.com/log4j/topic/5845/getting-started-with](https://riptutorial.com/log4j/topic/5845/getting-started-with-log4j)[log4j](https://riptutorial.com/log4j/topic/5845/getting-started-with-log4j)

# <span id="page-6-0"></span>**Chapter 2: configuration**

## <span id="page-6-1"></span>**Examples**

<span id="page-6-2"></span>**Log4j property file**

Below is a configuration file for log4j. Log4j2 can use the same syntax, but there are different appender classes:

```
log4j.rootLogger=INFO, FOO
## ConsoleAppender
log4j.appender.CA=org.apache.log4j.ConsoleAppender
log4j.appender.CA.layout=org.apache.log4j.PatternLayout
log4j.appender.CA.layout.ConversionPattern= %d{hh:mm:ss,SSS} [%t] %-5p %c %x - %m%n
## FileAppender
log4j.appender.FOO=org.apache.log4j.RollingFileAppender
log4j.appender.FOO.File=${catalina.home}/logs/app.log
log4j.appender.FOO.Append=true
log4j.appender.FOO.layout=org.apache.log4j.PatternLayout
log4j.appender.FOO.layout.ConversionPattern= %d{hh:mm:ss,SSS} [%t] %-5p %c %x - %m%n
## attaching appender to specific package:
log4j.logger.com.example.package=INFO, CA
```
Directive log4j.rootLogger defines log level and appender for any class that doesn't meet logger criteria. Notice that appender name is defined after word 'appender'.

<span id="page-6-3"></span>**Resolve run time issue with log4j configuration**

Users may face the following issue:

```
 log4j:WARN No appenders could be found for logger (dao.hsqlmanager).
 log4j:WARN Please initialize the log4j system properly.
 log4j:WARN See http://logging.apache.org/log4j/1.2/faq.html#noconfig for more info.
```
One reason this can occur is if the log4j.properties or .xml file is not located within the project itself. (This can happen when you ship a tool, where the tool/JAR is in one directory and all the configuration is another directory).

You will then need to specify the path to the log4j.properties or .xml file. In the command line utility,

java -Dlog4j.configuration=file:///path/To/log4j.properties YourProject.jar

or if you have a script to run the tool you can add

-Dlog4j.configuration=file:///path/To/log4j.properties

to the place where you do the equivalent action of the command line version. Not that log4j.configuration is specified in a URL format, prefixed by file:///.

Read configuration online: <https://riptutorial.com/log4j/topic/7510/configuration>

# <span id="page-8-0"></span>**Chapter 3: log4j based loggers**

## <span id="page-8-1"></span>**Introduction**

Pros and Cons of different loggers which can be used to create a log4j-formatted log to be viewed using the Log4View viewer.

<span id="page-8-2"></span>I will review 3 loggers in this article, Log4cxx, Log4cplus and Log4cpp.

## **Examples**

#### <span id="page-8-3"></span>**Log4cxx**

#### <https://logging.apache.org/log4cxx/>

- currently undergoing Incubation there is no official release
- update/bug fixes once in the past 12 years, last release was 2008
- user can select different LogLevels TRACE, DEBUG, INFO, WARN, ERROR, and FATAL
- hierarchical Loggers
- it is possible to log asynchronously
- supports multiple appenders
- user can select to enabled or disabled the logger
- log can be sent to different and multiple output targets
- user selected output formats
- well documented
- is licensed under the Apache License, an open source license certified by the Open Source Initiative

#### <span id="page-8-4"></span>**Log4cplus**

#### <https://sourceforge.net/projects/log4cplus/>

- updates/bug fixes last release was Jan. 2016
- user can select select different LogLevels TRACE, DEBUG, INFO, WARN, ERROR, and FATAL hierarchical Loggers
- supports multi-threaded applications but is not safe to be used from asynchronous signals' handlers
- user selected output format: SimpleLayout, PatternLayout, TTCCLayout
- supports multiple loggers
- not well documented
- is licensed under the Apache License V2.0

#### <span id="page-8-5"></span>**Log4cpp**

#### <https://sourceforge.net/projects/log4cpp/>

- bug fixes are about once a year, last release was April 2015
- supports multi-threaded applications •no clear documentation exist
- is licensed under the GNU Lesser General Public License (LGPL) as of version 0.2.1, before that have been released under the GPL.

Read log4j based loggers online:<https://riptutorial.com/log4j/topic/10570/log4j-based-loggers>

# <span id="page-10-0"></span>**Chapter 4: log4j logs customization**

## <span id="page-10-1"></span>**Examples**

<span id="page-10-2"></span>**Configuration file**

## <span id="page-10-3"></span>**Configuration**

Log4j configuration file can be in any of these formats:

- JSON
- YAML
- properties (text file)
- XML

### <span id="page-10-4"></span>**Configuration discovery**

- 1. Log4j will inspect the log4j.configurationFile system property and, if set, will attempt to load the configuration.
- 2. If no system property is set log4j will look for  $log4j2-test$ . properties in the classpath.
- 3. If no such file is found the log4j will look for  $\log_4$ j2-test.yaml or  $\log_4$ j2-test.yml in the classpath.
- 4. If no such file is found the log4j will look for  $\log_4$ j2-test.json or  $\log_4$ j2-test.jsn in the classpath.
- 5. If no such file is found the logj4 will look for  $log_{4}i2$ -test. xml in the classpath.
- 6. If a test file cannot be located the log4j will look for  $log_{4}i2$ . properties on the classpath.
- 7. If a properties file cannot be located the log4j will look for  $log_{4}$ j2.yaml or  $log_{4}$ j2.yml on the classpath.
- 8. If a YAML file cannot be located the log4j will look for log4j2.json or log4j2.jsn on the classpath.
- 9. If a JSON file cannot be located the log4j will try to locate  $log_{4}$   $2 \times m1$  on the classpath.
- 10. If no configuration file could be located the DefaultConfiguration will be used. This will cause logging output to go to the console.

## <span id="page-10-5"></span>**XML Configuration**

## <span id="page-10-6"></span>**XML Example**

The below configuration configures two appenders (log output). The first logs to standard system output (console) and the other logs to file. In this example, the location of the file can be set statically in configuration (appender  $f = 1$  or dynamically via maven filtering feature (<Property name="APPENDER">). The logs in file will be packed by day. The log line format Conversion Pattern is set as a variable.

```
<?xml version="1.0" encoding="UTF-8"?>
<!-- 'status' sets log level for parsing configuration file itself -->
<Configuration status="INFO">
<Properties>
     <!-- Sets variable PID, if it's not present in log4j context will take value as below: -->
     <Property name="PID">????</Property>
     <!-- Sets variable 'LOG_PATTERN', defining how log line will look like -->
     <Property name="LOG_PATTERN">%clr{%d{yyyy-MM-dd HH:mm:ss.SSS}}{faint} %clr{%5p}
%clr{${sys:PID}}{magenta} %clr{%X{usr}}{green} %clr{---}{faint}%clr{[%15.15t]}{faint} %clr{%-
40.40c{1.}:%l}{cyan} %clr{:}{faint} %m%n%wEx</Property>
     <!-- LOG_DIR may be set by maven filtering feature: -->
     <Property name="LOG_DIR">@logging.path@</Property>
     <!-- APPENDER may be set by maven filtering feature, to set 'console' or 'file' appender:
--& <Property name="APPENDER">@logging.default.appender@</Property>
</Properties>
<Appenders>
     <!-- Sets console output: -->
     <Console name="console" target="SYSTEM_OUT">
         <PatternLayout pattern="${LOG_PATTERN}"/>
     </Console>
     <!-- Sets output to file, and names it 'file' -->
     <RollingRandomAccessFile append="true" fileName="${LOG_DIR}/log4j2.log"
         filePattern = "${LOG_DIR}/log4j2.%d{yyyy-MM-dd}.nr%i.log.gz" name="file">
         <PatternLayout>
             <Pattern>${LOG_PATTERN}</Pattern>
         </PatternLayout>
         <Policies>
             <TimeBasedTriggeringPolicy />
         </Policies>
     </RollingRandomAccessFile>
</Appenders>
<Loggers>
     <!-- Sets debug for Class 'com.example.package.Clazz', and attaches to file 'file' -->
     <Logger name="com.example.package.Clazz" level="debug">
         <AppenderRef ref="file"/>
     </Logger>
     <!-- Sets 'info' for package 'org.springframework' -->
     <Logger name="org.springframework" level="info" />
     <Root level="WARN">
         <AppenderRef ref="${APPENDER}"/>
     </Root>
</Loggers>
</Configuration>
```
Read log4j logs customization online: [https://riptutorial.com/log4j/topic/6848/log4j-logs](https://riptutorial.com/log4j/topic/6848/log4j-logs-customization)[customization](https://riptutorial.com/log4j/topic/6848/log4j-logs-customization)

# <span id="page-12-0"></span>**Credits**

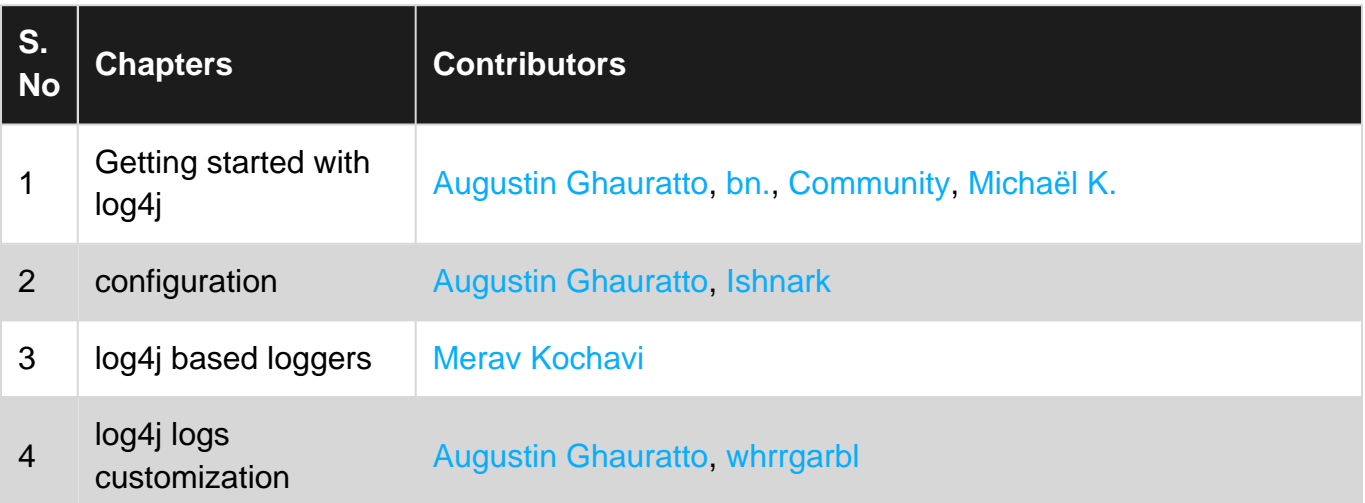